ابتدا باید برنامه plc مورد نظر با فرمت DVP. را در flash USB وارد کنیم. سپس در HMI با استفاده از Menu System وارد Download/Up می شویم و ارتباط PLC و HMI را انتخاب می کنیم.

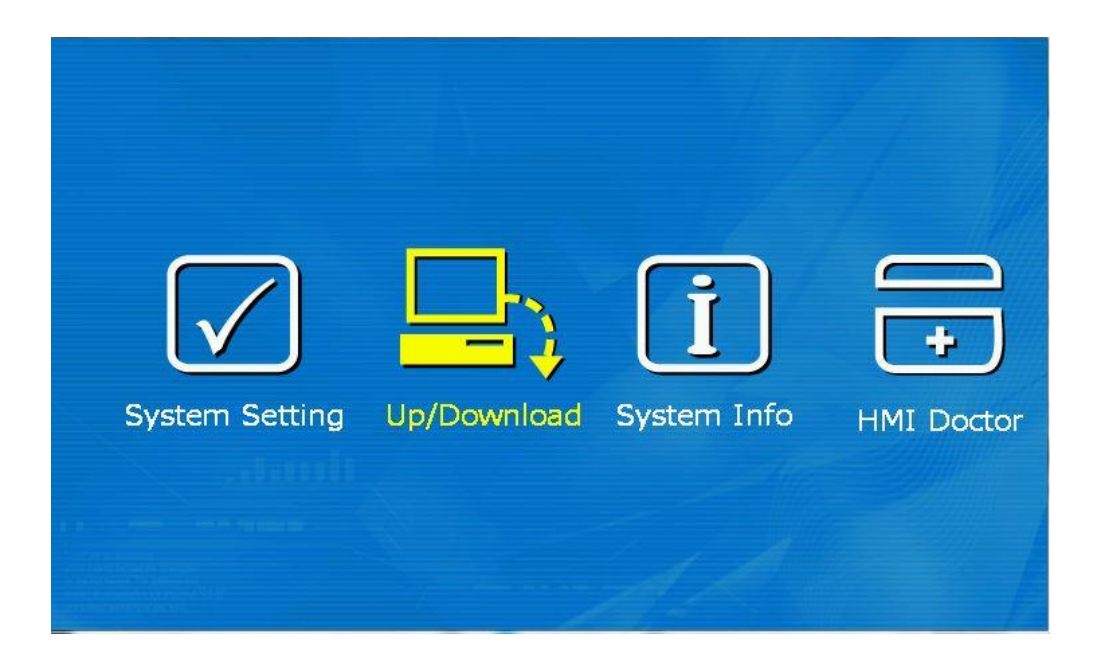

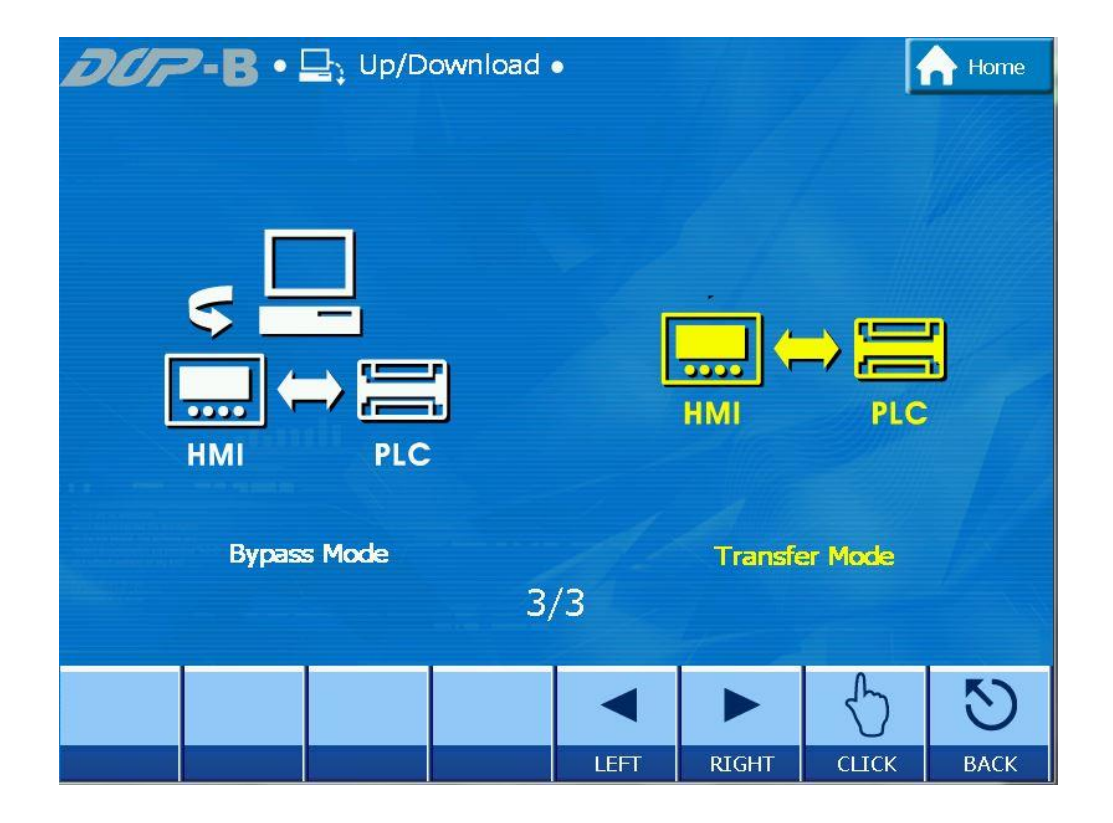

پورت متصل شده به PLC را انتخاب می کنیم. (پورت انتخاب شده باید به پورت پرگرام PLC متصل باشد). پس از پیدا کردن PLC و انتخاب برنامه دکمه Download را می زنیم. همچنین برای ریختن برنامه داخل PLC به Flash USB گزینه Upload را انتخاب می کنیم.

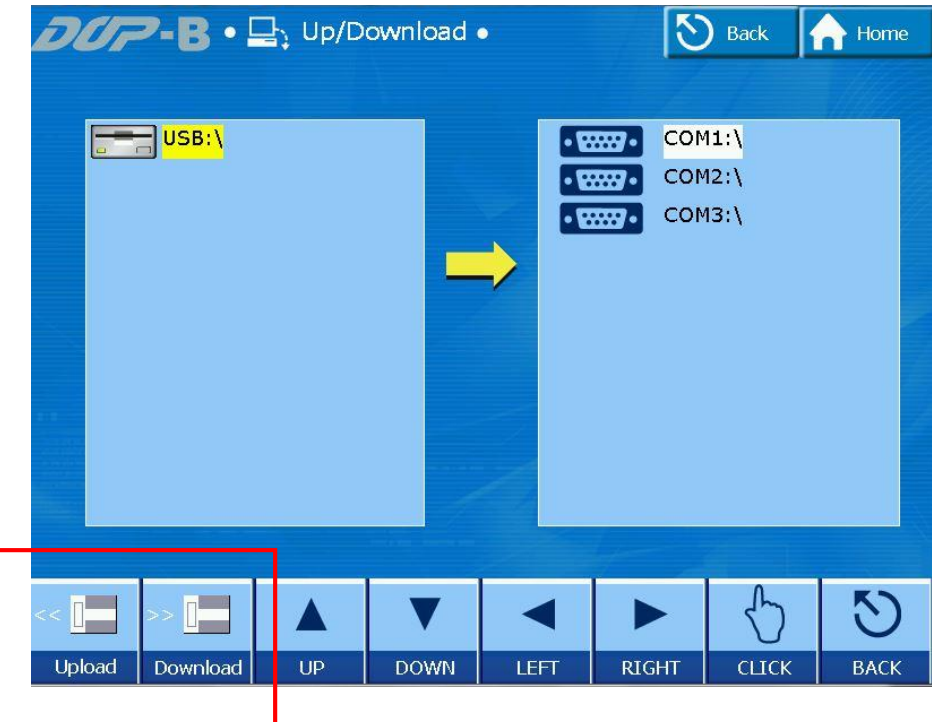

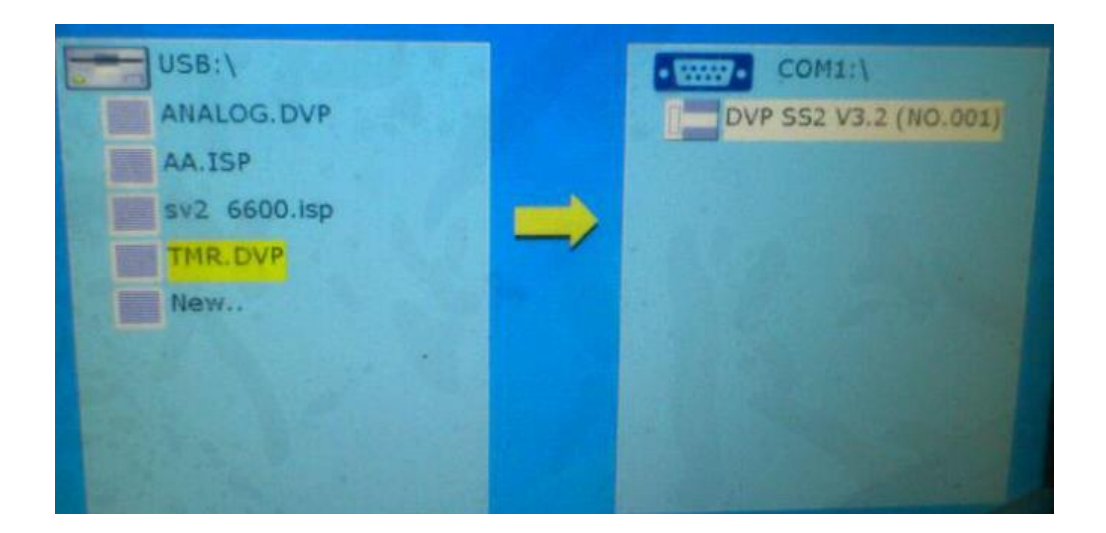